# **The Assembly Database**

Tracking and accessing versions of genomic assemblies available for different organisms **https://www.ncbi.nlm.nih.gov/assembly/** 

National Center for Biotechnology Information · National Library of Medicine · National Institutes of Health · Department of Health and Human Services

Assembly

**A** 

**Sign in to NCBI** 

Search

# **Scope**

Advances in sequencing technology have led to genome assemblies being available for an increasing number of organisms. NCBI's Assembly resource tracks the set of sequences that comprise a genome assembly and the structure of the

Assembly

assembly (e.g., contigs, scaffolds, chromosomes, gaps). A stable assembly "accession.version" is provided for eukaryotic, bacterial, and archaeal assemblies that are submitted to GenBank and related databases maintained by members of the International Nucleotide Sequence Database Consortium. Assembly records provide information on the assembly structure, submitter, history of changes, statistics, relationship between GenBank and RefSeq genomes, and include links to analyze the assembly via BLAST, download a detailed report, or download the GenBank assembly sequence and annotation (when annotation has been submitted), or the RefSeq assembly sequence and annotation data.

# **Data Access**

The assembly database is accessible from its homepage (right). Here, you can find available genome assemblies by searching with query terms (**A**), or use the "Browse by Organism" page (**B**) to browse the list of available assemblies and filter them by organism. Other links in the "Using Assembly" column provide online help and additional information on the data model. Assembly database also supports access through the Entrez Programming Utilities API, when the database is set to assembly (db=assembly). However, full record retrieval through efetch is pending. FTP (**C**) is the recommended bulk data retrieval method. The "Download Assemblies" button (**D**) provides a convenient venue to download data for the retrieved assemblies in various formats. Pages 3 and 4 of this present two use cases with command line examples. Assembly information comes from GenBank submissions. Refer to documentation under the "Submitting an Assembly" (**E**) column for details on how to package assembly information to a GenBank submission.

# **Finding Assemblies**

The system displays assemblies retrieved with your query terms in the summary format (**F**). You can see historic assembly versions by unchecking "Latest" filter (**G**). The assembly accession.version (**H**) is the key for downloading sequences, assembly summary, and other data

from the FTP site. You can use "Browse by Organism" to see what genome assemblies are available for an organism, with the results presented in an easy to read tabular format (**I**). Click the name of the assembly (**J**) in either format of the search result retrieve the detailed report page.

Organism

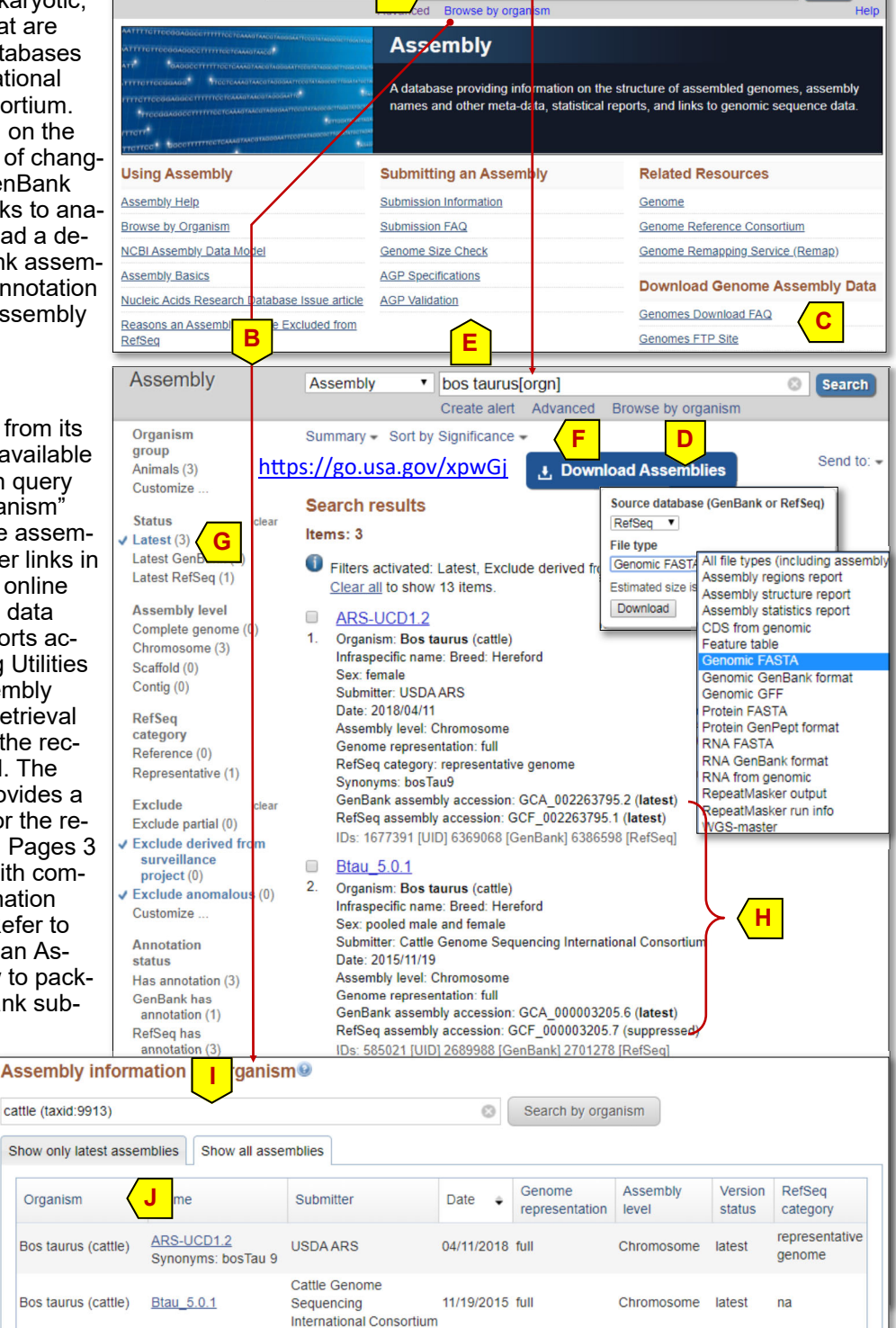

# **The full report of an Assembly record**

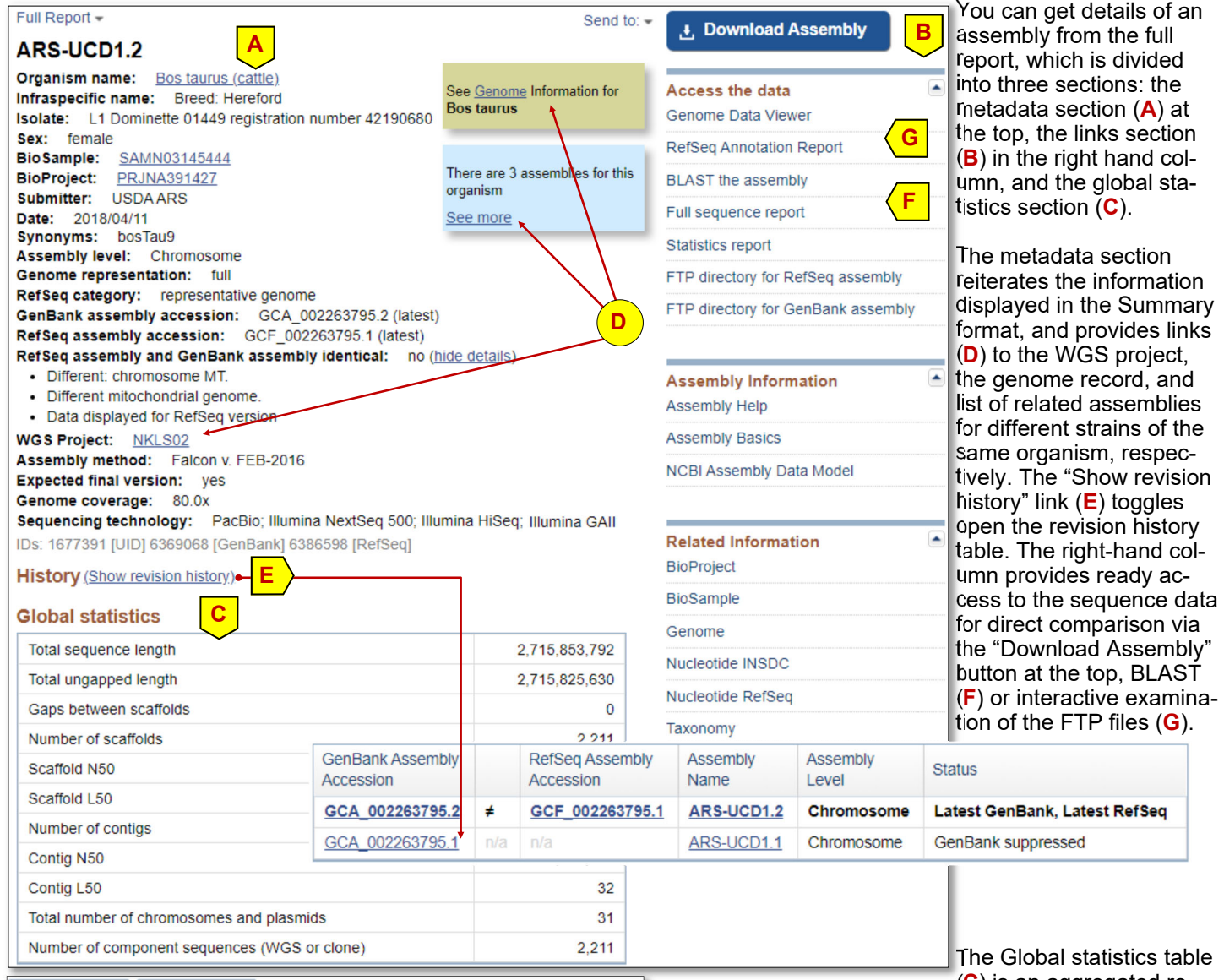

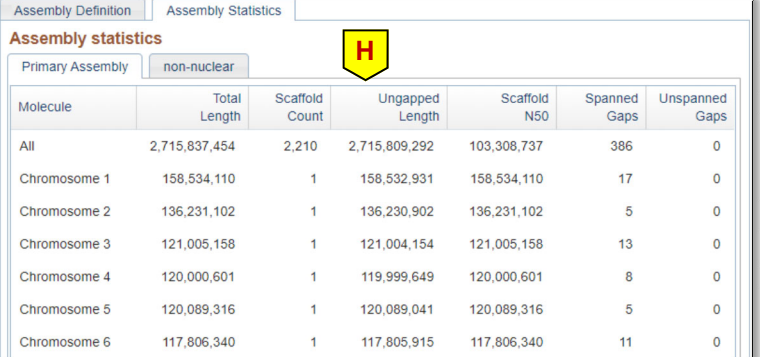

Molecule name

Chromosome 1

Chromosome 2

Chromosome 3

Chromosome 4

Chromosome 5

Chromosome 6

**Assembly Definition Global assembly definition** 

Assembly Unit Name

**Primary Assembly** 

non-nuclear

Click on the table row to see sequence

details in the table to the right

The Global statistics table (**C**) is an aggregated re-

port for the assembly as a whole. The table under" Assembly statistics" (**H**) provides chromosome by chromosome statistics. Individual chromosomal sequences and their feature annotations reside in the Nucleotide database. The "Assembly Definition" tab (**I**) provides a tabular list of these accessions. This table cross references the GenBank sequence accession with its RefSeq counterpart, which always contains annotated features. Sequence accessions (**J**) link to corresponding records in the Nucleotide database to allow detailed interactive examination through the Graphical Sequence Viewer (SV)

when displayed in the graphical format. An example like below is to the graphical display of RefSeq Chromosome X for *Bos Taurus*:

 https://www.ncbi.nlm.nih.gov/nuccore/ NC\_037351.1?report=graph

Refer to the SV handout for additional information on how to use this graphical sequence display tool:

 https://ftp.ncbi.nih.gov/pub/factsheets/ Factsheet\_Graphical\_SV.pdf

 $\equiv$ 

 $\equiv$ 

 $\equiv$ 

 $\equiv$ 

**J** 

Unlocalized

 $\overline{0}$ 

 $\mathbf 0$ 

 $\mathbf 0$ 

 $\pmb{0}$ 

 $\pmb{0}$ 

 $\overline{0}$ 

Download the full sequence report

RefSeq sequence<br>sequences count

NC 037328.1

NC\_037329.1

NC\_037330.1

NC 037331.1

NC 037332.1

NC\_037333.1

**Fig. 7 Extra rows removed for clarity.** 

Assembly Unit: Primary Assembly (GCF\_002263805.1)

CM008168.2

CM008169.2

CM008170.2

CM008171.2

CM008172.2

CM008173.2

GenBank sequence

**Use Cases: Batch Retrieval of Assembly Sequence Data from the FTP Site**

Submitted assemblies selected for NCBI Reference Sequence project (RefSeq) are annotated by NCBI's genome annotation pipeline and made available through the NCBI FTP site (https://ftp.ncbi.nlm.nih.gov/ genomes/refseq/). The */genomes/refseq* and */genomes/genbank* directories organize available data by large taxonomic groups, i.e., archaea, bacteria, fungi, invertebrate, plant, protozoa, vertebrate\_mammalian, vertebrate\_other, and viral (last is RefSeq only, details at: https://www.ncbi.nlm.nih.gov/genome/doc/ftpfaq/). Each group level directory contains an assembly summary.txt file with details on the latest versions of assemblies available for that group. This file also contains many fields of metadata, useful in identifying genome assemblies of interest, as well as the URLs for the subdirectories from which the data files can be downloaded. For a detailed description of the file structure, see https://ftp.ncbi.nlm.nih.gov/genomes/ README\_assembly\_summary.txt.

NCBI organizes the genomes data files with a consistent directory hierarchy. For example, the RefSeq entries have the following naming convention (GenBank entries have GCA instead of GCF initial): /all/GCF/aaa/bbb/ccc/GCF\_aaabbbccc.V\_NAME/GCF\_aaabbbccc.V\_NAME\_X\_Y.gz, where GCF aaabbbccc.V is the assembly's accession plus version, NAME is the assembly name, and  $X$  Y are sequence and file type. Workflows below use Linux shell utilities to process the assembly summary.txt for a selected taxonomic group into FTP URLs for genomic sequences or full subdirectory content download.

This directory structure is not well suited for downloading data for all assemblies from a broad taxonomic group. Here, we describe a Linux shell command-based workflow that takes advantage of the assembly summary.txt file for representative taxonomic groups, to extract URLs for files or directories of interest, and use them to download selected sequences or all data files.

### **Case 1: Get all the genomic sequence files for the fungal RefSeq assemblies**

Under the */genomes/refseq* directory of the NCBI FTP site, available data are grouped by large taxonomic groups, i.e., archaea, bacteria, fungi, invertebrate, plant, protozoa, vertebrate\_mammalian, vertebrate\_other, and viral, each with its own assembly summary.txt file that provides detailed information of available assemblies along with the URLs for those subdirectories in the 20th column. The workflow consists of two steps, collecting and modifying the FTP URLs for the desired file format (genomic FASTA sequences), and downloading the relevant files using the collected URLs as input.

### Step 1. Collect and modify the FTP URLs to point to the genomic.fna.gz files

The command line is a pipe symbol– linked set:

The "\" is a Linux shell command to indicate that the command line continues in the next line. We use it to break the linked commands into distinctive steps so we can clearly see and discuss each sub-step:

- The first **curl** command simply gets the specified assembly summary.txt file and passes its content to the next step with a pipe ("**|**", instead of displaying it in console).
- The second command uses the **awk** utility to separate each line's content by tab (FS="\t"), skip header line (!/^#/) and print out the value of the 20th column (print \$20), and passes the output to the next step with pipe ("|").
- The third command uses **sed** to modify the extracted URL string that points to an assembly directory to point to the "\_genomic.fna.gz" file instead. Specifically, with the pipe ("|") as delimiter, it first matches the URL into substrings using regular expression patterns and captures them using parentheses (**s|(ftp:// ftp.ncbi.nlm.nih.gov/genomes/all/.+/)(GCF\_.+)|**), then reconstructs the string (**\1\2**) for the path and add another directory level (**/**) and a specific file name (**\2\_genomic.fna.gz**). This modifies the existing URL to point to the **\_genomic.fna.gz** file for that assembly. The last part (**>genomic\_file**) redirects the output into a file named genomic file (partially shown below).

```
curl 'ftp://ftp.ncbi.nlm.nih.gov/genomes/refseq/fungi/assembly_summary.txt' | \
awk '{FS="\t"}  !/^#/ {print $20} ' | \
sed -r 's|(ftp://ftp.ncbi.nlm.nih.gov/genomes/all/.+/)(GCF_.+)|\1\2/\2_genomic.fna.gz|' > genomic_file
```
We use

Case 1.

### **Page 4 NCBI Assembly Database with Download Examples**

# **Use Cases (cont.)**

Step 2. Use step 1's output as input to download through wget utility

The second step is very simple. The command (below left) calls the wget utility and passes the output from step 1 as an argument to the "-- input-file" switch. Given a file with a list of full FTP URLs (**A**), running the wget command with the input file (**B**) will retrieve the files (**C**).

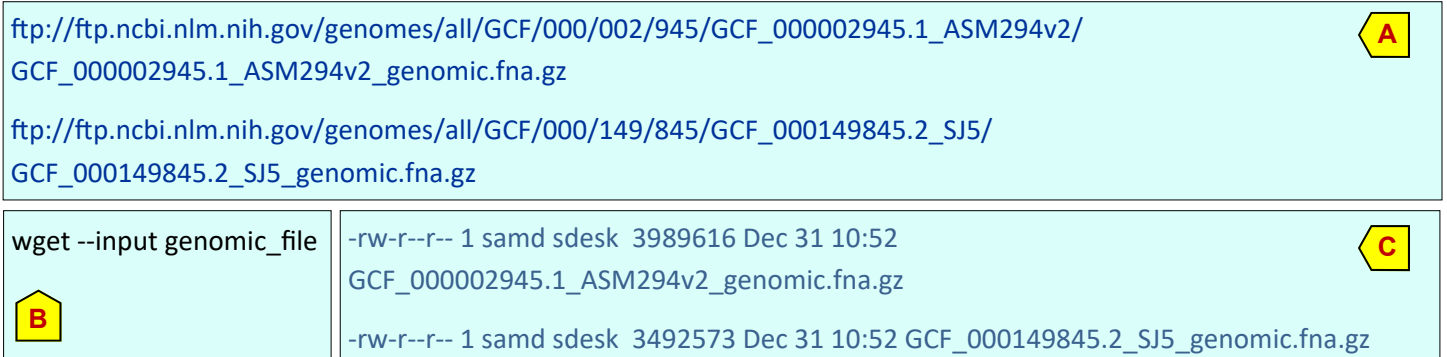

The command gunzip \*.gz will unpack them all to regenerate the FASTA files for further downstream need. For better file management, first move \*.gz files to a new directory so they are isolated from other files.

## **Case 2: Get the directories and their contents for all the fungal RefSeq assemblies**

To completely mirror and archive the files for this group or organisms, you can modify the above commands to download the directories along with all their contents (excluding subdirectories).

## Step 1. Collect and modify the FTP URLs to get only the directory name

We can modify the command from Case 1 by dropping the sed command, and modify the **awk** slightly to get the directory URLs (**D**). Last two lines are example output.

curl 'ftp://ftp.ncbi.nlm.nih.gov/genomes/refseq/fungi/assembly\_summary.txt' | \

**awk** '{FS="\t"} !/^#/ {print \$20"/"}' > genomic\_directory

ftp://ftp.ncbi.nlm.nih.gov/genomes/all/GCF/000/149/845/GCF\_000149845.2\_SJ5/

ftp://ftp.ncbi.nlm.nih.gov/genomes/all/GCF/000/150/505/GCF\_000150505.1\_SO6/

### Step 2. Pass the above output to wget to pull down the content

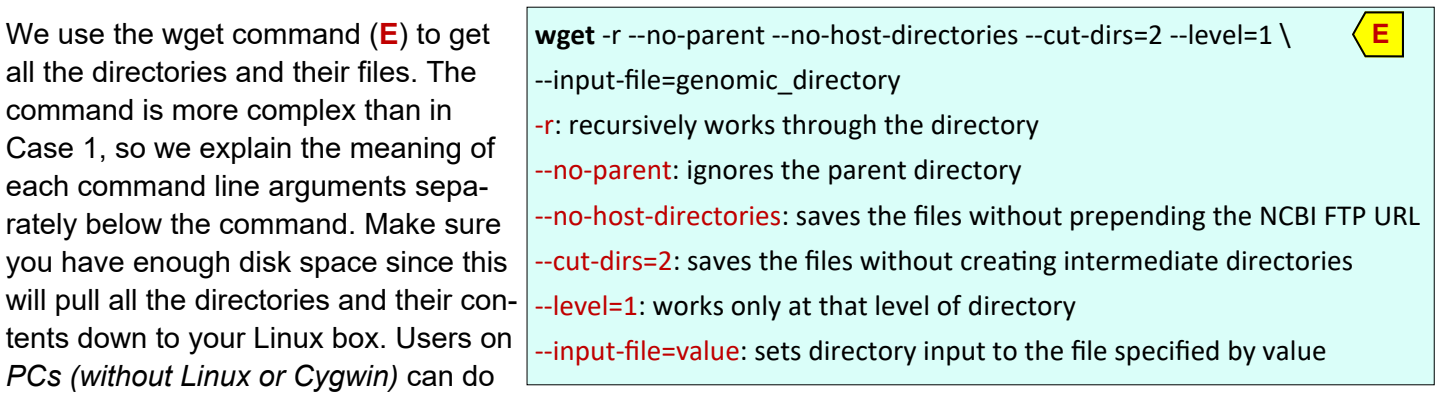

Step 1. above in a different way using the example inline Perl commands below. It generates the same outputs as on Linux for use with the same wget command for the second steps for content download. The PC port of wget is available from: https://eternallybored.org/misc/wget/

perl -e "use LWP::Simple; \$file=get(\"https://ftp.ncbi.nlm.nih.gov/genomes/refseq/fungi/assembly\_summary.txt\"); while (\$file =~ /(ftp.+)(GCF\_.+?)\s/g){print \$1, \$2, \"\/\", \$2, \"\_genomic.fna.gz\n\";}" > fungi\_genomic\_files perl -e "use LWP::Simple; \$file=get(\"https://ftp.ncbi.nlm.nih.gov/genomes/refseq/fungi/assembly\_summary.txt\"); while (\$file =~ /(ftp:.+GCF.+?)\s/g){print \$1, \"\/\n\";}" > fungi\_directory

**D**